Find MyMSD on homepage. This the view on a desktop/laptop computer:

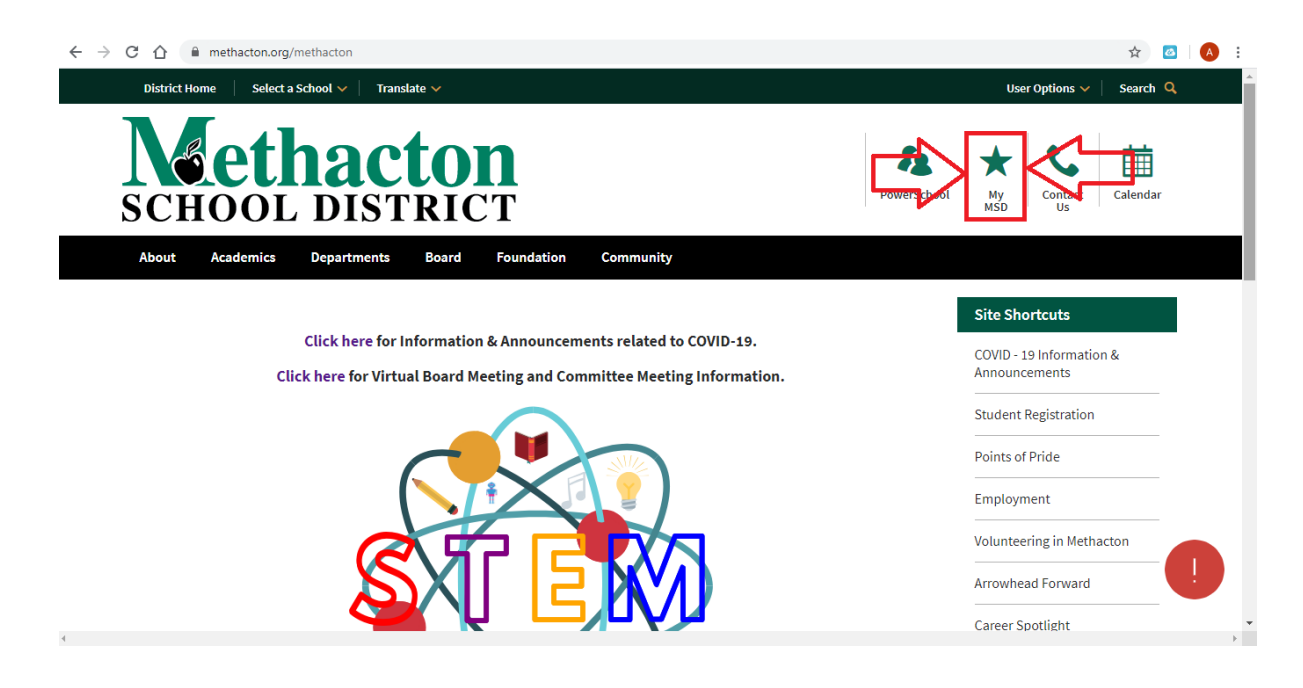

If you are on an iPad/Smartphone, you'll go to Menu, scroll down to Popular Links, and then click MY MSD.

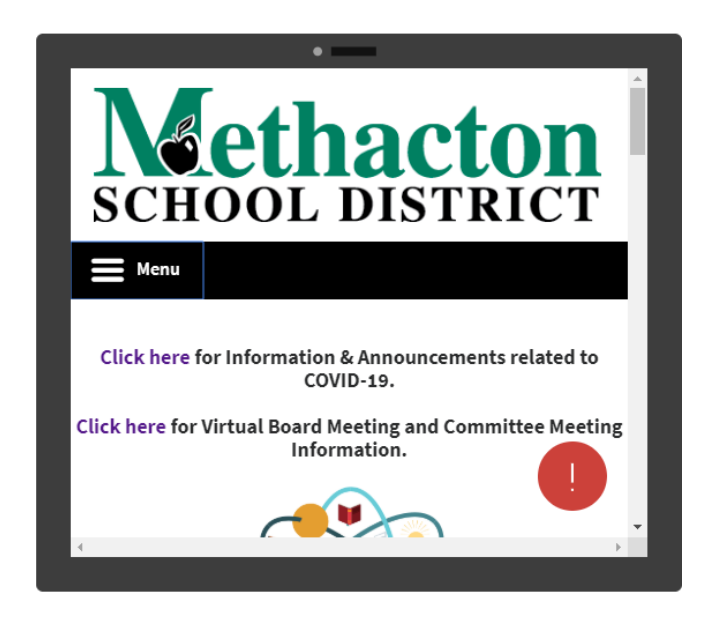

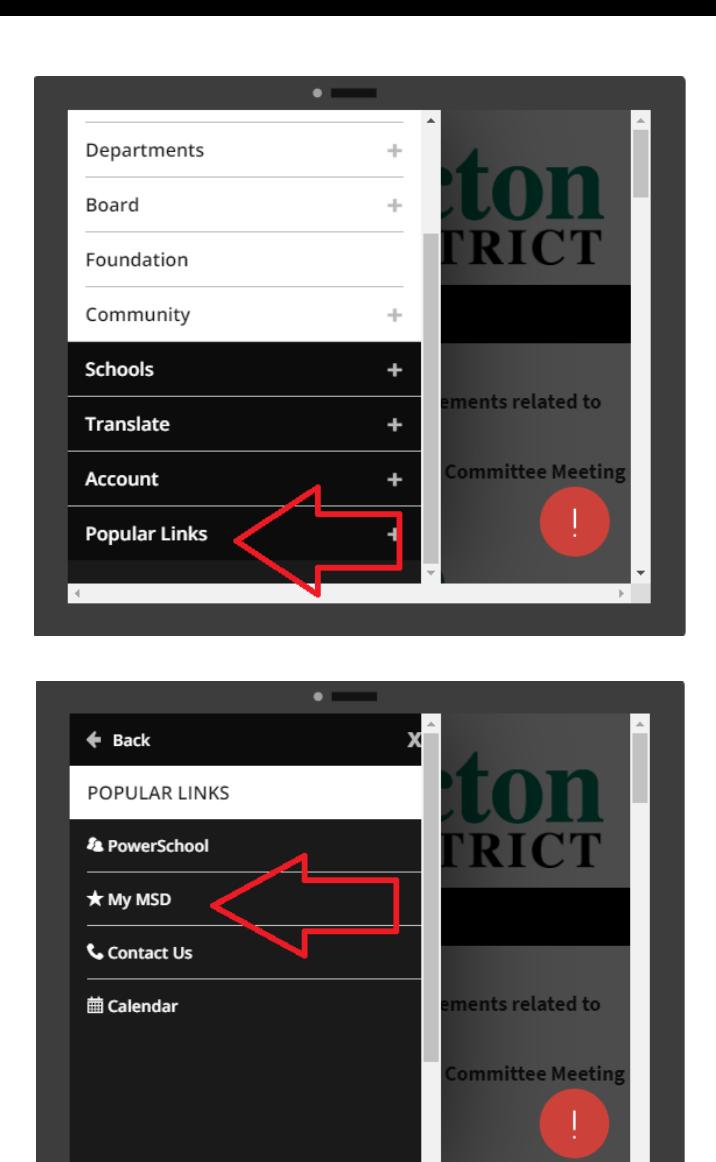

Next, once you click MY MSD, it'll look like this:

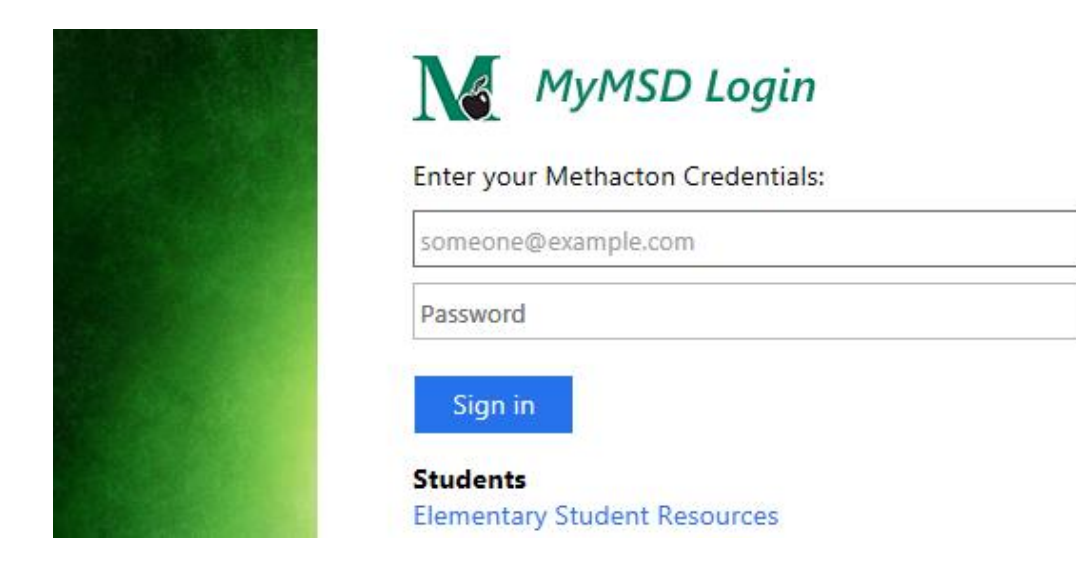

Enter Student's credentials. If you are unsure how to find them, please review: [Helping your child with email and password](https://www.methacton.org/Page/19418)

When you log into the Student Launchpad it should look like this:

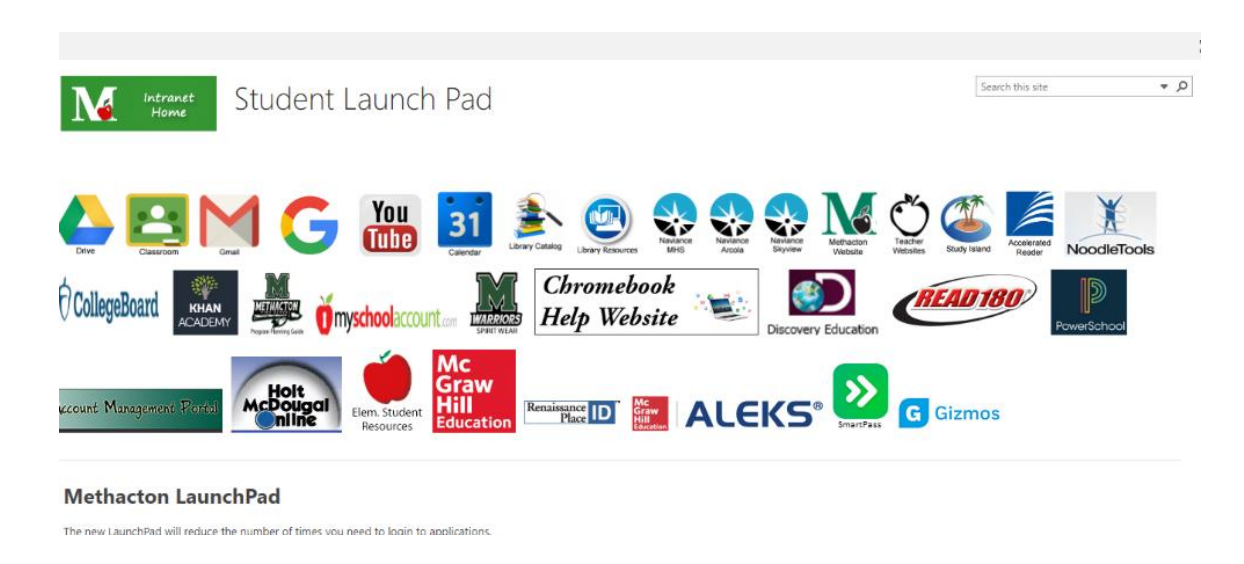

You can click the third icon on the first row of apps to access your student's email, which should have information from the teacher.

Clicking the second icon on the first row of apps would get you into google classroom, where you'll find the teacher's classroom and attendance. Here are some resources to help with Google Classroom questions.

- [How to Access Google Classroom](https://www.methacton.org/cms/lib/PA01000176/Centricity/Domain/1373/How%20to%20access%20your%20Google%20Classroom-for%20Parents.pdf)
- [Parents' Guide to Google Classroom](https://drive.google.com/file/d/1uFBoYMjS9vrWSDwq6djRKKIwIReN5vnG/view)